## Ulazni e-računi - prijenos redaka iz e-računa

Zadnje ažurirano05/07/2024 4:39 pm CEST

U novom sučelju ulaznih računa kod uvoza e-računa moguće je uključiti opciju za **prijenos redaka iz e-računa** pri čemu će program grupirati artikle iz xml datoteke i predložiti rashode prema stopi PDV-a prilikom obrade e-računa iz pretinca.

Opciju je moguće uključiti kod aktivacije modula ili naknadno na postavkama organizacije.

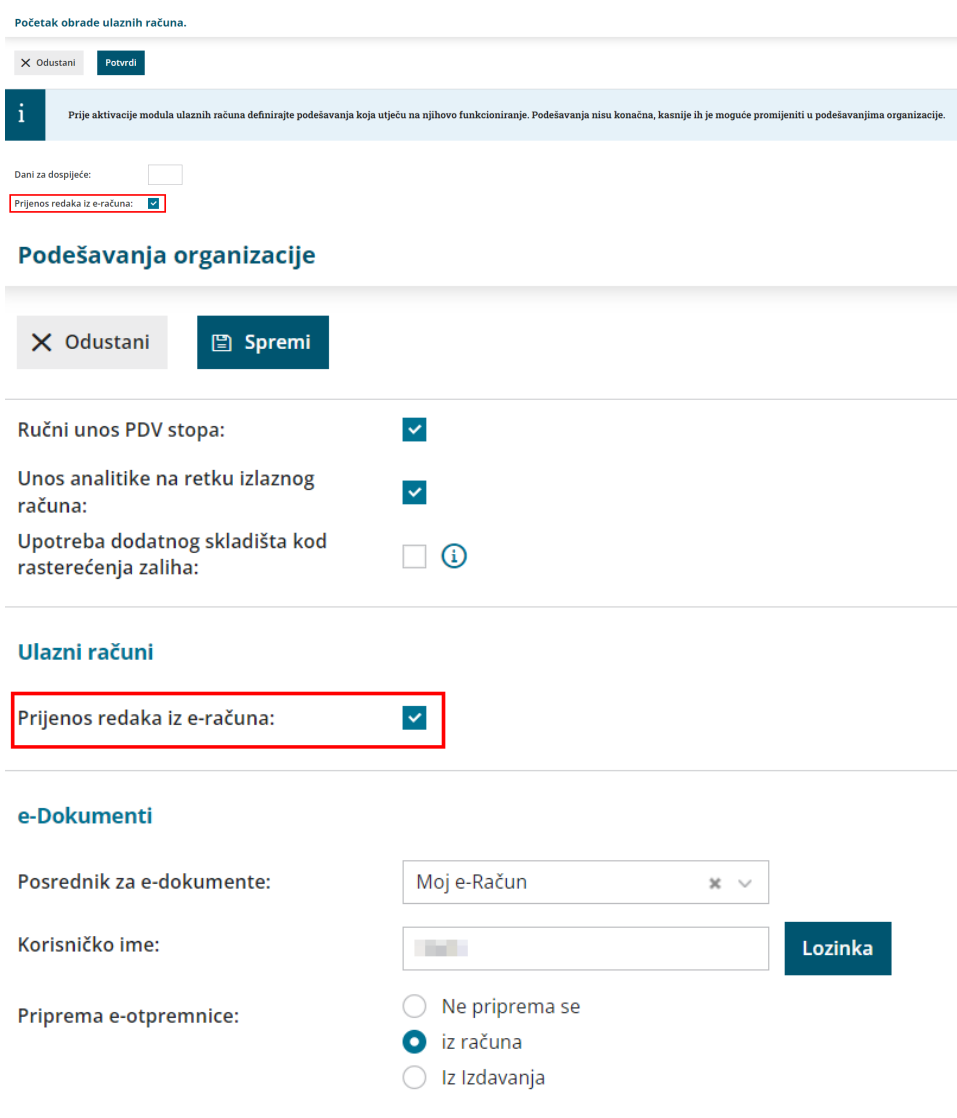

Da bi prijenos redaka iz e-računa funkcionirao, na računu trebaju biti unesene **šifre artikala** kako bi se u Minimaxu kod uvoza predlagao konto rashoda.

## **Uvoz e-ra**č**una**

Kod uvoza e-računa program će prema podacima u xml datoteci grupirati artikle i predložiti rashode prema stopi PDV-a. Kod uvoza prvog računa nekog dobavljača, polja za konto rashoda bit će prazna i klikom na **ikonu olovke** odaberemo konto rashoda, uredimo vrstu i ostale postavke ako je potrebno i rashod spremimo.

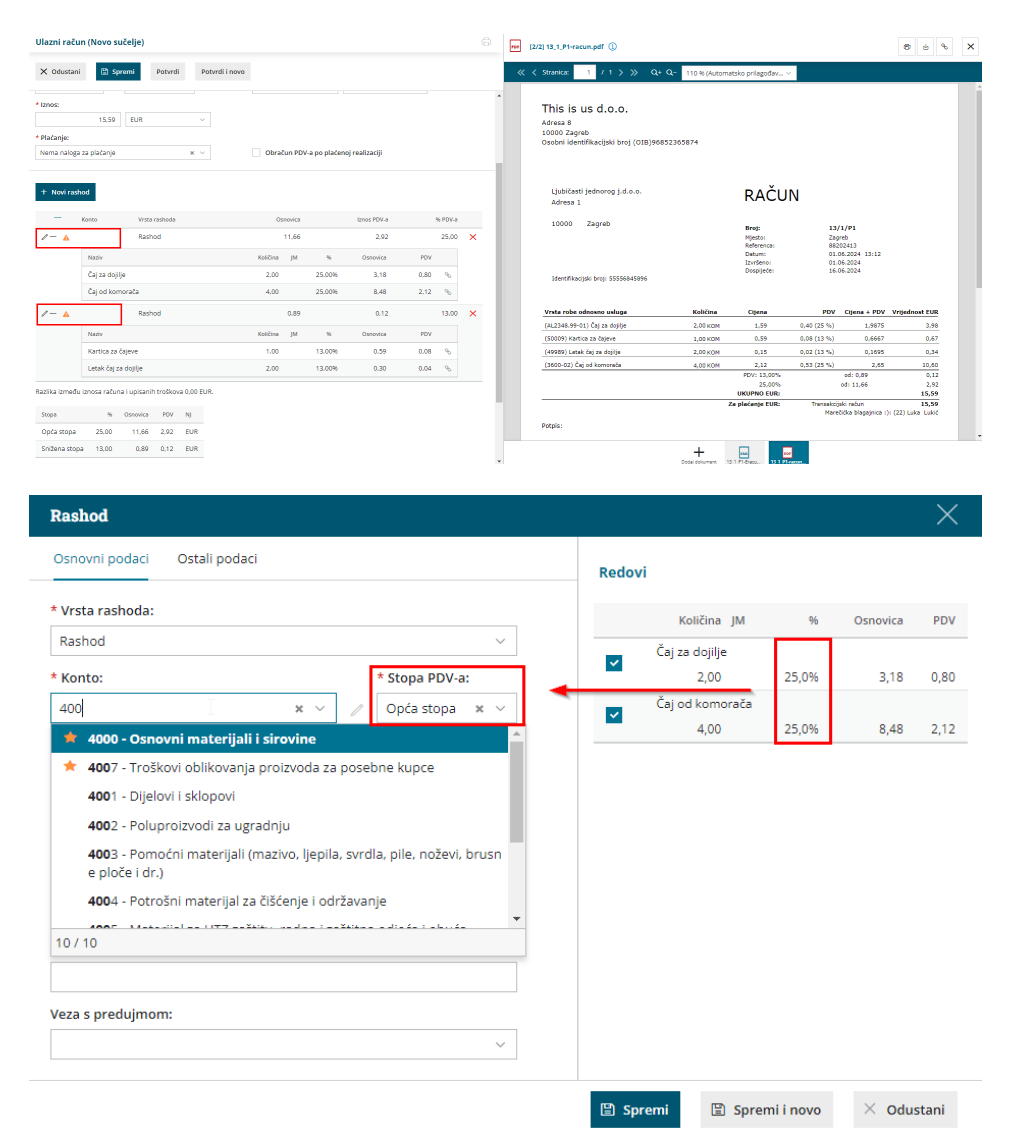

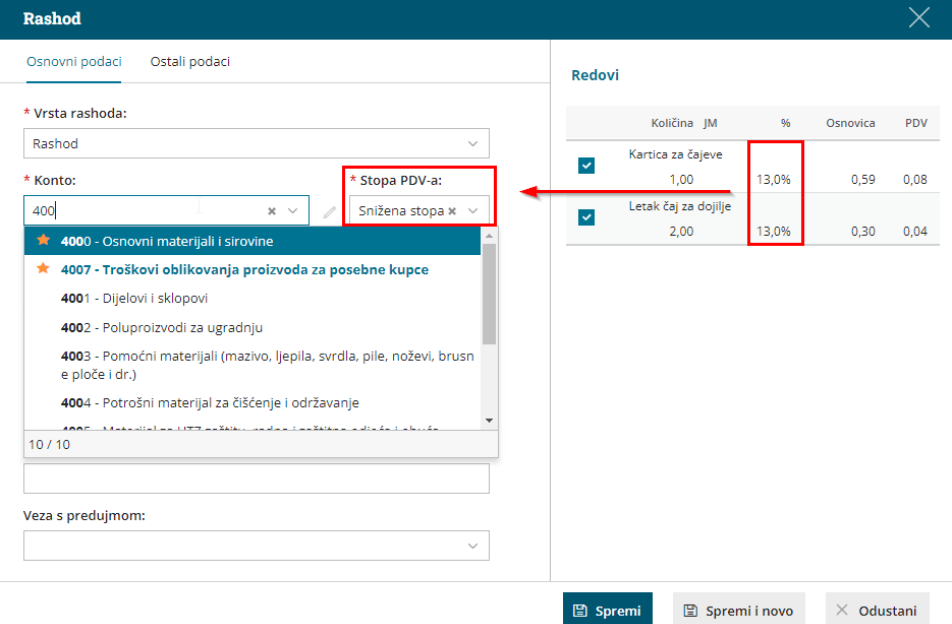

Program će **zapamtiti** konto rashoda koji smo odabrali za te šifre artikala i kod unosa sljedećeg računa tog dobavljača **predlagat će konto i postavke rashoda s prethodnog računa**.

Kad rashode povežemo i spremimo, na pregledu računa klikom na ikonu + na retku rashoda možemo pregledati koji su artikli pridruženi pojedinom rashodu.

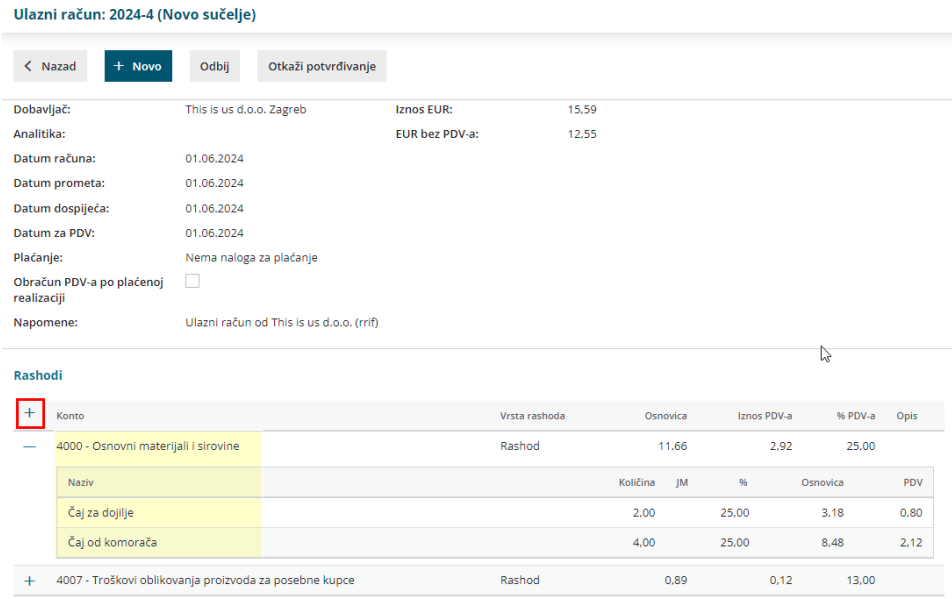

## **Nepovezani redovi**

Kad na računu bude artikl sa šifrom koja prethodno nije bila na računima tog dobavljača, redak s tim artiklom prikazat će se kao nepovezan. Redak se može prikazati kao nepovezan i u primjeru kada prilikom knjiženja računa redak artikla želimo proknjižiti na neki drugi konto.

Redove artikala koje želimo proknjižiti na neki drugi konto **odznačimo** u dijelu

## **redovi** (uklonimo kvačicu).

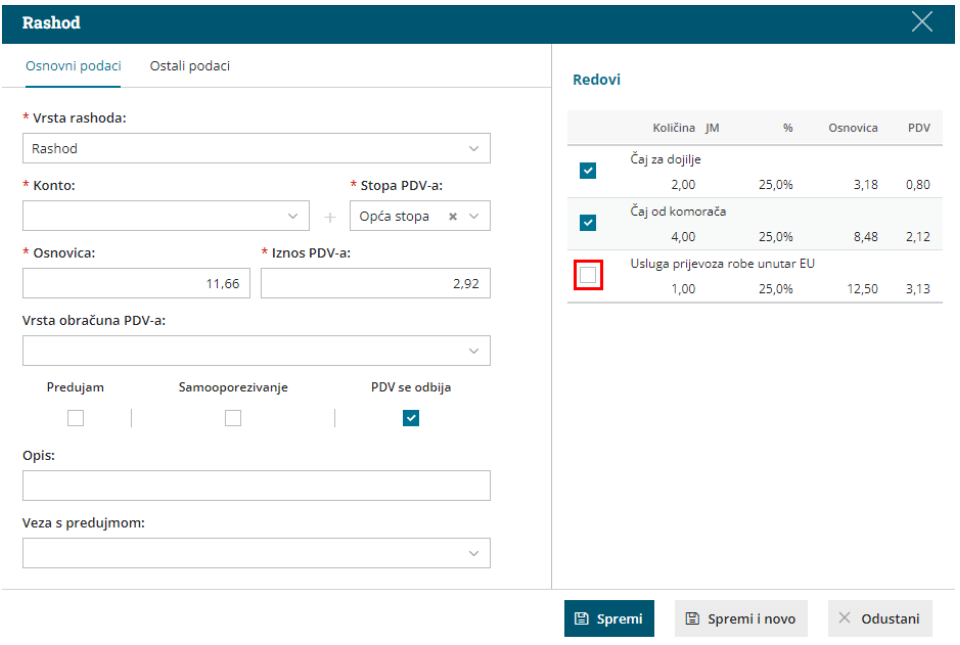

Taj red možemo proknjižiti na neki drugi konto rashoda ili ga pomoću "**povuci i spusti"** opcije povezati s rashodima koji su već dodani na račun, no samo s rashodima s jednakom stopom PDV-a.

Nepovezani red proknjižimo na novi rashod klikom na **+Novi rashod**. U dijelu Rashod program će predložiti postavke s prethodno dodanog rashoda, zato je **prvo potrebno uključiti kvačicu na artiklu u dijelu redovi** kako bi se predložila stopa PDV-a s artikla koji povezujemo s rashodom, a onda odaberemo konto i prema potrebi uredimo ostale postavke rashoda.

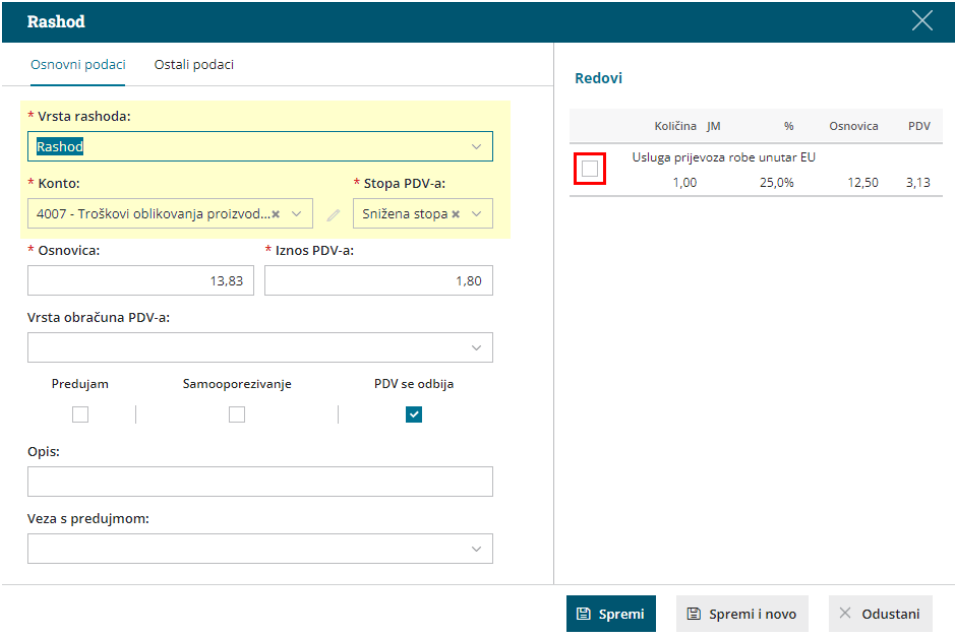

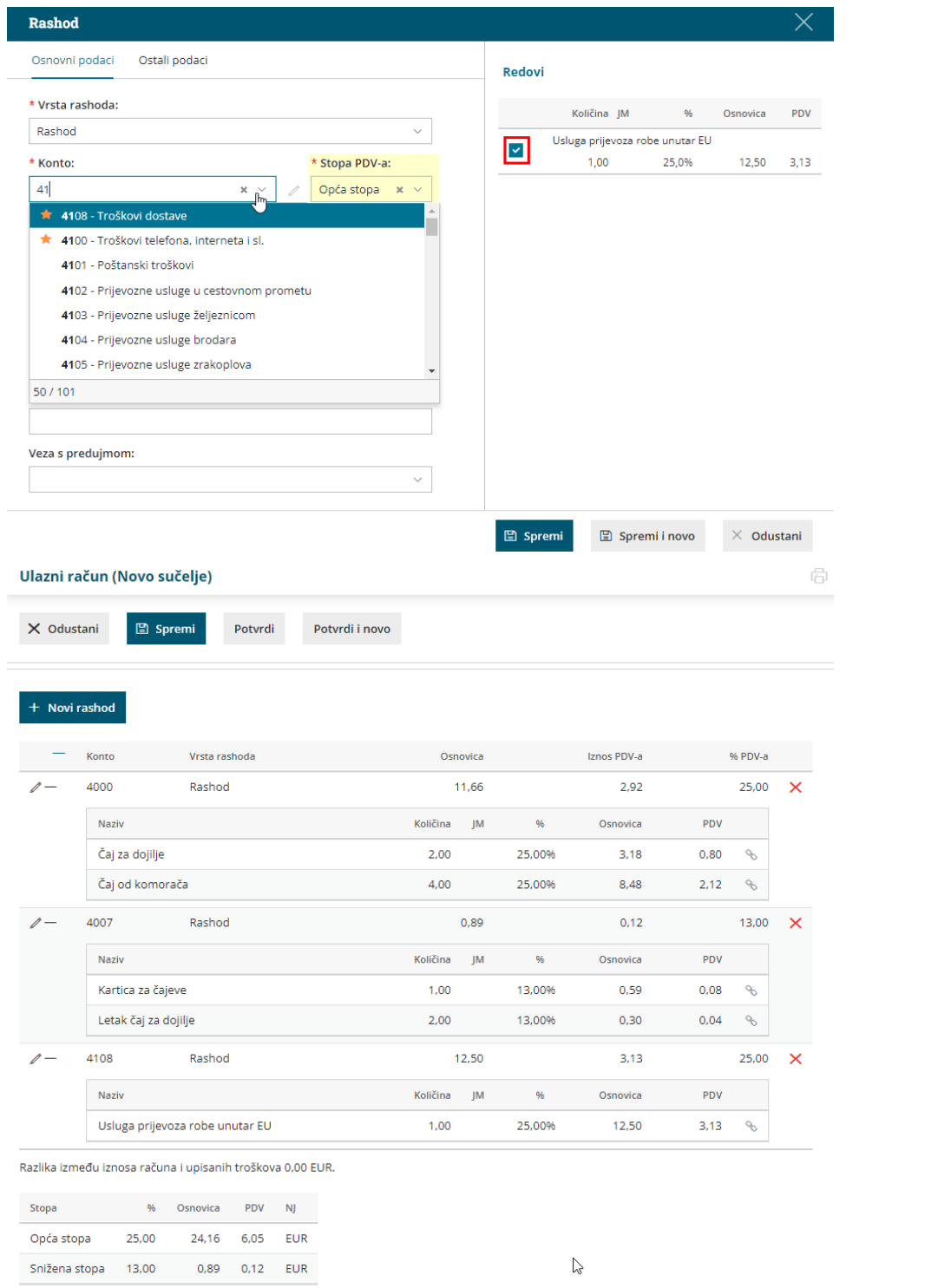

Ako smo neki redak artikla pogrešno povezali, na redovima rashoda kliknemo ikonu **spajalice** i "razvežemo" redak i rashod.

Ulazni račun (Novo sučelje)

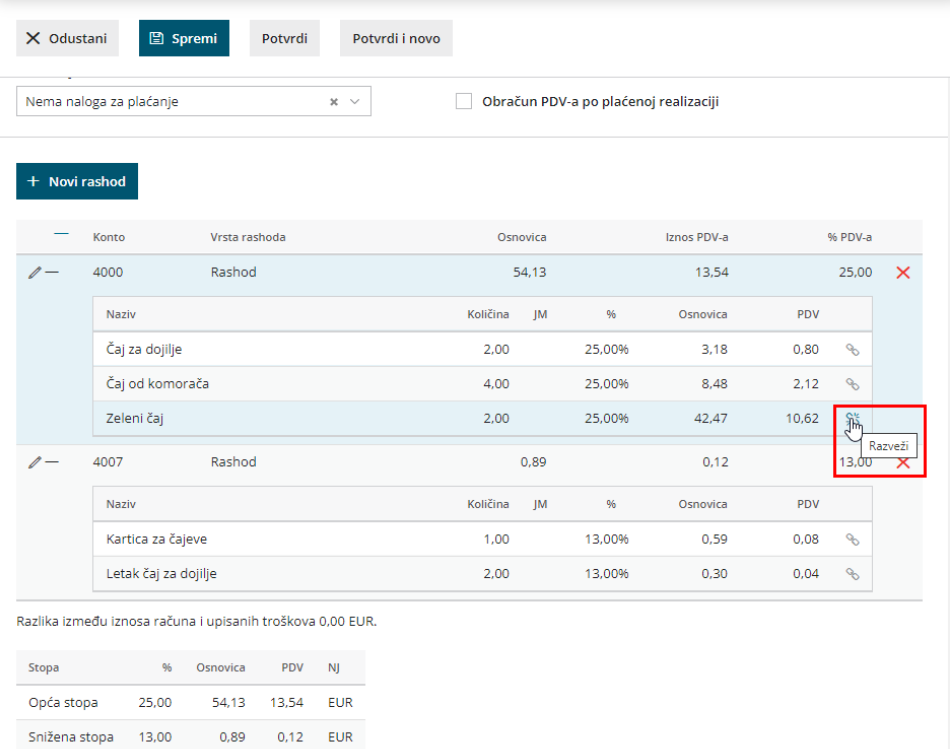

Nepovezani red možemo proknjižiti na novi rashod ili ga povezati s rashodima koji su već dodani na račun tako da redak **povučemo i spustimo do rashoda s jednakom stopom**. Na rashode s drugačijom stopom program neće dozvoliti povezivanje.

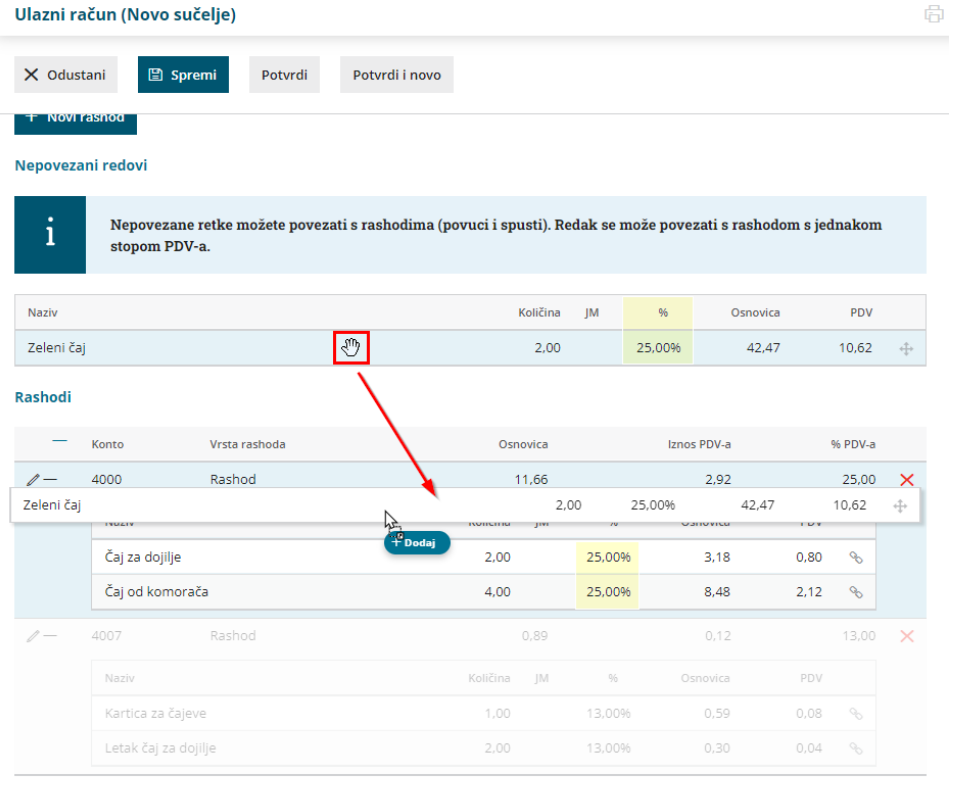

Razlika između iznosa računa i upisanih troškova -53,09 EUR.

Kako funkcionira uvoz e-računa s vezom na zalihe i povezivanje redaka s primkom možete pogledati u [OVOJ](http://help.minimax.hr/help/uvoz-e-racuna-s-vezom-na-zalihe) uputi.